### **CLUSTERIZACION USANDO EMC ISILON ONEFS 8.1.0.2 SIMULATOR**

Nerina Victoria Avellán Zambrano a-n182011@hotmail.com María Teresa Cano Montesdeoca [mariateresita\\_83@hotmail.com](mailto:mariateresita_83@hotmail.com) Yanina Alexandra Viteri Alcívar [yviterialcvar@gmail.com](mailto:yviterialcvar@gmail.com) María Fernanda Zambrano Bravo [mafer\\_29z@hotmail.com](mailto:mafer_29z@hotmail.com)

### **RESUMEN**

El presente trabajo tiene como propósito dar a conocer la función de la clusterización usando ONEFS (Storage Administración aplicando el sistema operativo EMC Isilon, para compartimiento de recursos a nivel de red, misma que establece conexión con tres servidores manteniendo una distribución de alta disponibilidad usando máquinas virtuales en una única maquina anfitrión; dado que las soluciones de los problemas en clusterización están orientada a la BigData, que integra la escalabilidad, remamiento, administración, protección de datos, seguridad, interoperabilidad, entre otros. De esta manera para la realización de esta investigación se implementó 3 Clúster interconectados en una red, los mismos que permitieron compartir, manejar, gestionar y administrar los recursos y alojar procesos sobre un ambiente de trabajo. La configuración correcta y el funcionamiento del clúster dio como resultado la alta disponibilidad de los servicios que se alojan en éste; además, la sincronización de los nodos permitió que no haya conflictos de datos, ya que se incluyó dos redes: una red interna para intercambiar datos entre nodos y una red externa para manejar las conexiones con clientes, a través del switch Ethernet. El portal web OneFS permitió autenticar a usuarios y grupos, a su vez trabajar con archivos para su distribución equitativa entre los interesados. En conclusión, por escalabilidad, el clúster utiliza redundancia de datos para evitar la pérdida a causa de fallas de unidades o nodos, haciendo que la protección de estos sea integrada en la estructura del sistema de archivos maximizando el rendimiento y la eficiencia del almacenamiento.

**Palabras claves:** Clusterización, ONEFS, EMC

### **INTRODUCCIÓN**

Los sistemas de almacenamiento conectado en red de escalamiento horizontal, están diseñados para cargas de trabajo de archivos empresariales exigentes, ejemplo de este tenemos el simulador Dell EMC Isilon OneFS 8.1, el mismo que es una solución de almacenamiento NAS o Clusterización escalable de EMC (**Electromagnetic Compatibility)** y utiliza software inteligente para escalar datos a través de grandes cantidades de hardware básico; este reemplaza las tres capas del modelo de almacenamiento tradicional: sistema de archivos, administrador de volúmenes y protección de datos, además proporciona un sistema de archivos en clúster unificado con protección de datos escalable incorporada eliminando de esta manera la necesidad de administración de volúmenes (Ravello, 2015).

Muchas empresas que incluyen la tecnología para sus procesos en la actividad comercial, manejan grandes volúmenes de información, y ellos están en constante preocupación por la complejidad de mantener un servicio eficiente en la web, sin fallos y que esté disponible las 24/7 para todos los usuarios. Por este motivo surge la necesidad de implementar una solución que permita la redundancia de la información y que mediante el balanceo de carga sus datos puedan estar al alcance de los clientes.

Ante esta situación, esta tecnología permite que se almacene, administre y proteja los datos no estructurados con eficiencia y escalabilidad masiva. Dell EMC Isilon brinda una plataforma de almacenamiento óptima para big data, y proporciona lo siguiente:

**Capacidad masiva:** Para minimizar los tiempos de respuestas y de recopilación de datos, y, de esa manera, seguir el ritmo necesario del negocio.

**Alta eficiencia:** para reducir los costos de almacenamiento y centros de datos relacionados.

**Simplicidad operacional:** para poder administrar un ambiente de datos cada vez mayor de gran escala sin tener que agregar más personal de TI (DELL, 2018).

Si bien hay ciertas similitudes según manifiesta Mérida, et al (2015), con las necesidades de Big Data de sectores vectoriales en procesos e identificar en tiempo real según la necesidad, el mundo de TI empresarial tradicional tiene su propio conjunto de generadores de negocios para crear un conjunto único de requisitos de almacenamiento. Y que EMC (2014), indican que incluye:

**Seguridad de los datos:** para minimizar el riesgo y cumplir con los requisitos normativos y de buen manejo y control corporativo.

**Protección de datos:** para garantizar la continuidad y la disponibilidad del negocio para apoyar las operaciones comerciales.

 **Interoperabilidad:** para aumentar la agilidad comercial y simplificar la administración.

**Rendimiento predecible:** para aumentar la productividad y satisfacer mejor los requisitos del negocio.

Cabe indicar que el sistema operativo EMC Isilon OneFS ofrece la inteligencia detrás de todas las soluciones de almacenamiento NAS de escalamiento horizontal EMC Isilon; del cual cuenta con potentes funciones y funcionalidades para optimizar el almacenamiento en el núcleo del lago de datos (Dell, 2018).

## **MATERIALES Y MÉTODOS**

Para el desarrollo del presente trabajo se realizó la instalación y configuración de clúster en EMC ISILON ONEFS 8.1.0.2 SIMULATOR, en una máquina virtual denominada VMware. Esta plataforma informática posee una serie de recursos virtuales que sirve de intermediaria entre la plataforma física original y las aplicaciones que mantiene la empresa, sin necesidad que corran sobre servidores físicos, sino sobre servidores virtuales que son implementados por medio de software.

Para la implementación se estableció los siguientes requerimientos para:

### **HARDWARE:**

- RAM
- $\checkmark$  Mínimo de 2 GB de RAM para un nodo virtual.

 $\checkmark$  Se recomienda 6 GB de RAM por procesador de nodo virtual. Este trabajo fue financiado por las autoras y sus familiares.

- $\checkmark$  Procesador con capacidad VT.
- DISCO DURO

 $42$  GB de espacio en disco por nodo virtual, para un clúster virtual completamente poblado.

# **SOFTWARE**

- SISTEMA OPERATIVO
- $\checkmark$  Microsoft Windows (recomendado)
- $\checkmark$  Ubuntu (Linux)
- $\checkmark$  CentOS (Linux)
- INFRAESTRUCTURA VIRTUAL
- Componentes autónomos:Servidor VMware VMware Fusion
- $\checkmark$  VMware Estación de trabajo.
- $\checkmark$  VMware Player Componentes de VMware vSphere: VMware ESXi 5.5 o superior.

Posteriormente, luego de la referencia y de los requerimientos previos, se procedió a realizar metodológicamente los siguientes pasos:

- **1.** Se efectuó la ejecución de EMC\_Isilon\_OneFS\_8.1.0.2\_Simulatora en vmware, una vez ejecutado aparece una pregunta, a la cual vamos a digitar la palabra **"yes"**.
- **2.** Luego aparece una lista de opciones y escogemos crear un nuevo clúster.

**3.** Posterior a esto se registra la clave del root, del administrador, y el nombre del clúster.

**4.** Después se eligió el tipo de formato con la opción 8 correspondiente a **UTF8.** Luego se procedió a configurar la IP interna, con la opción 1 se configuró la máscara subred seguido de Enter. Ahora se registra el rango de la IP 1.

**5.** A continuación, se configuró la red externa con la opción 1 y registra la IP correspondiente, comenzando por la máscara subred.

**6.** Luego se escogió la opción 3 y se procedió a colocar el rango de IP externa, presionamos Enter y se selecciona la opción 1 y procediendo a editar el rango.

**7.** Seguidamente se configuró el Gateway.

**8.** Después se configuró el DNS 8.8.8.8 y el nombre para el buscador.

**9.** Una vez configurado Isilon OneFS 8.1.0.2, se empezó con el proceso respectivo de las reglas de alta disponibilidad en el clúster.

# **RESULTADOS Y DISCUSIÓN**

La alta escalabilidad, el rendimiento, la facilidad de administración, la protección de datos, la seguridad y la interoperabilidad son fundamentos en un sistema de almacenamiento que puedan satisfacer las necesidades del usuario y los permanentes retos del centro de datos, específicamente del conjunto de requerimientos que sean llevados por la infraestructura de TI en la actualidad en una empresa (EMC, 2014).

EMC Isilon OneFS es una solución óptima, debido a que combina las tres capas de arquitecturas de almacenamiento tradicionales (sistema de archivos, administrador de volúmenes y protección de datos) en una capa de software unificada, con lo que se crea un único sistema de archivos inteligente que abarca todos los nodos de un clúster (DELL, 2018).

Antes lo mencionado y al conocimiento adquirido, las autoras del presente trabajo, procedieron a realizar las pruebas respectivas mediante un procedimiento secuencial de pasos, para obtener los resultados de acuerdo de la configuración del EMC ISILON ONEFS, efectuados los siguientes pasos:

En la máquina virtual las siguientes IP con su respectiva mascara de subred:

**a.** En la primera se selecciona la opción VWnet1 Host-only

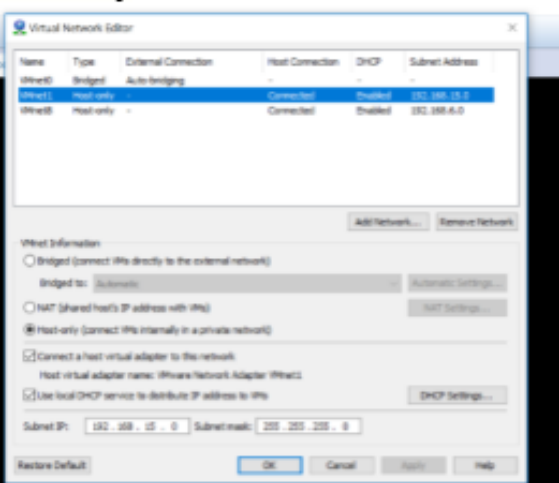

**b.** En la segunda se selecciona la opción VWnet8 Host-only

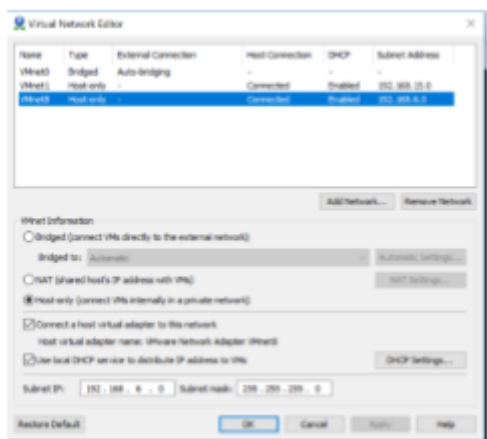

Luego se puede verificar en el navegador las IP anteriormente configuradas:

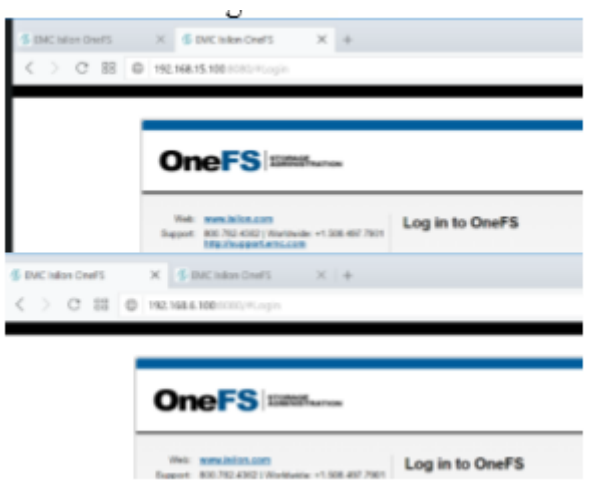

Después que el acceso fue satisfactorio, se procedió a realizar el compartimiento de recursos, en la opción Fil System, y luego se accedió a la carpeta data.

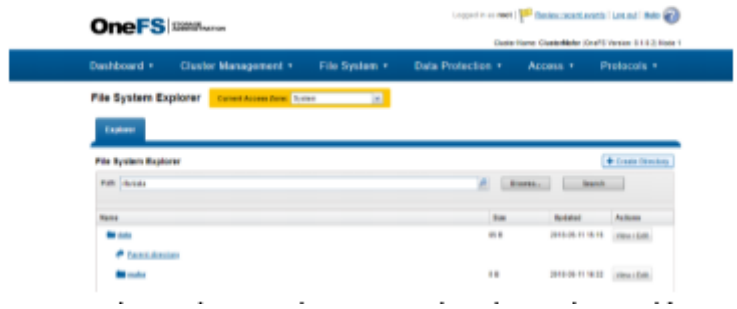

En la cual se procedió a seleccionar la opción Create a Directory.

![](_page_6_Picture_34.jpeg)

En esta parte se coloca el nombre del directorio (prueba), el usuario (root), los grupos (Wheel) y asignamos todos los permisos (lectura, escritura y ejecución).

![](_page_6_Picture_35.jpeg)

Como se puede ver ya se creó la carpeta.

![](_page_6_Picture_36.jpeg)

Luego se accedió a la carpeta y se seleccionó la opción Protocols en (Windows Staring (SMB).

![](_page_7_Picture_29.jpeg)

Se creó un SMB Share con el nombre (vitual1).

![](_page_7_Picture_30.jpeg)

Se seleccionó el directorio (data)

![](_page_7_Picture_31.jpeg)

Luego se ejecutó y se colocó la IP \\192.168.6.100 para ir al directorio.

![](_page_8_Picture_0.jpeg)

Se ingresa con el acceso de (Root), para visualizar si existe el directorio (virtual1).

![](_page_8_Picture_2.jpeg)

Se conectó a una unidad de red para almacenar el archivo compartido en las direcciones IP: 192.168.6.100 que es el cluster001 y 192.168.6.101 cluster002.

![](_page_8_Picture_4.jpeg)

Luego como prueba, se procedió a colocar un archivo o fichero dentro del directorio para corroborar la prueba.

![](_page_8_Picture_6.jpeg)

**ASIGNACIÓN DE 2 CLÚSTER DEPENDIENTES**

Al igual que el primer clúster se procedió a crear otra máquina virtual, en la cual se configuró lo siguiente: 1. Ingresamos la opción 2, para unirse a un clúster existente, y posterior a eso la opción 1 para seleccionar el clúster creado anteriormente.

![](_page_9_Picture_59.jpeg)

Respectivamente se ejecutó los comandos ifconfig em1 y para verificar la conexión se apagó el servidor cluster001 ClusterMafer1 para realizar la respectiva prueba con el comando **isi status –q** para de esta manera se observar la conexión en los clúster.

![](_page_9_Picture_60.jpeg)

Así mismo y al igual que el Clúster 2, en donde se realizó un tercer Clúster con los pasos anteriores, para posteriormente levantar los servicios de los 3 clúster dentro del sistema.

![](_page_9_Picture_61.jpeg)

De allí se procede a apagar el clúster principal y como resultado tiene que haber conexión en los otros dos clústeres sin afectar la conectividad entre ellos.

![](_page_9_Picture_62.jpeg)

En el navegador se coloca la IP 192.168.6.102 en la que muestra la página de inicio OneFS donde se procedió a acceder con el root y la contraseña.

![](_page_10_Picture_97.jpeg)

Se realizó el mismo procedimiento para crear y compartir archivos verificando que se puede obtener acceso a otros archivos compartidos a través de otro clúster activo unido al clúster principal, para brindar una solución de alta disponibilidad, al momento que exista una urgencia, brindar un servicio NAS en periodo 24/7 para garantizar la continuidad de los procesos de información.

# **CONCLUSIONES**

- Las soluciones de los problemas en clusterización orientada a la BigData, está diseñado para trabajar en PentaFlow, el mismo que permite la integración, la escalabilidad, remamiento, administración, protección de datos, seguridad, interoperabilidad, entre otros, como lo es el sistema operativo de la empresa DELL.
- Se consiguió una clusterización en un sistema de virtualización, aplicando 3 Clúster interconectados en una red, en los cuales se crearon para compartir, manejar, gestionar y administrar los recursos y alojar procesos sobre un ambiente de trabajo.
- Un clúster Isilon debe contar con un quórum para funcionar correctamente. Un quórum previene conflictos de datos (por ejemplo, versiones conflictivas del mismo archivo), en caso de que dos grupos de nodos dejen de estar sincronizados. Si un clúster pierde su quórum para las solicitudes de lectura y escritura, no puede acceder al sistema de archivos de OneFS.
- Un clúster incluye dos redes: una red interna para intercambiar datos entre nodos y una red externa para manejar las conexiones con clientes. El clúster Isilon intercambia los datos entre sus nodos a través del switch Ethernet.
- OneFS permite realizar el control de acceso a los directorios y archivos, además es compatible con los protocolos de acceso a datos comunes, tales como SMB y NFS, y autentica a usuarios y grupos.
- OneFS utiliza redundancia de datos en todo el clúster para evitar la pérdida de datos a causa de fallas de unidades o nodos. La protección está integrada en la estructura del sistema de archivos ya que los datos son distribuidos en forma equitativa entre los nodos maximizando el rendimiento y la eficiencia del almacenamiento.

## **BIBLIOGRAFÍA**

Dell Inc. (2018). NAS (almacenamiento conectado en red) de escalamiento horizontal de

Dell EMC Isilon. (2018). Disponible en: https://www.dellemc.com/espe/storage/isilon/index.htm#collapse

EMC. (2014). Sistema Operativo EMC ISILON ONEFS. Disponible en: https://mexico.emc.com/collateral/hardware/white-papers/h8202-isilon-onefswp.pdf?isKoreaPage=false&domainUrlForCanonical=https%3A%2F%2Fmexic o.emc.com

Mérida Fonseca, C. M., Alvarado, R., y Paúl, R. (2015). Propuesta de la plataforma de big data orientado al sector turístico.

Ravello. (2015). Cómo ejecutar el simulador EMC ISilon OneFS en el entorno VMware ESXi en AWS y la nube de Google para pruebas de usuarios, demostraciones y capacitación. [Online]. Disponible en: https://blogs.oracle.com/ravello/emc-simulation-vmware-training-oncloud